# **Spezielle Funktionen**

Zu den speziellen Funktionen des Webdesk gehört die Möglichkeit, den Benutzer zu ändern (**Benutzer umschalten / Switch**). Mit einer entsprechenden Berechtigung hat der Benutzer dann die Möglichkeit, auf den Webdesk eines anderen Benutzers zu switchen. Diese Aktionsberechtigung kann sich auf eine Person, Gruppe, bis hin zum ganzen Unternehmen erstrecken.

Switcht man auf einen anderen Benutzer, so kann man in seinem Namen Informationen, Listen aufrufen, Anträge erstellen. Erstellt man einen Antrag im Namen eines anderen Users, so wird dieser, abhängig von der Parametrierung des Prozesses, entweder in der Workflow-Liste "Offene Anträge" vom eigentlichen User, oder von demjenigen, der geswitcht hat angezeigt.

Diese Funktionalität ist sehr hilfreich bei, z.B. Vorgesetzten, welche viel unterwegs sind, und während derer Abwesenheit eine stellvertretende Person (Sekretärin/Assistentin) entsprechend agieren kann (Anträge genehmigen, Anträge stellen).

Folgende Systemparameter müssen bei dieser Funktion berücksichtigt werden:

### WfOptions.switchUserMayApprove

- **true** > ist dieser Parameter auf true gestellt, so kann der switchende User alle Anträge und Aufgaben bearbeiten.
- **false** > ist der Parameter auf false gestellt, so kann der switchende User lediglich die Aufgaben-Liste sehen, diese jedoch nicht bearbeiten

### WfOptions.switchUserActsAsNominalUser

- **true** > ist der Parameter auf true gestellt, so kann der switchende User die Aufgaben bearbeiten. Im Prozessverlauf wird der switchende User als Bearbeiter angegeben.
- **false** > wird der Parameter auf false gestellt, kann der Antrag vom switchenden User bearbeitet werden, im Prozessverlauf werden beide User gespeichert und angezeigt > der User, auf den geswitcht wurde, sowie der switchende User als Bearbeiter

#### NOTIZ

Unter dem Menüpunkt "Benutzer umschalten" erscheint eine Auswahlliste mit allen freigegebenen Benutzern, nach denen im Textfeld gesucht werden kann.

## **Felder**

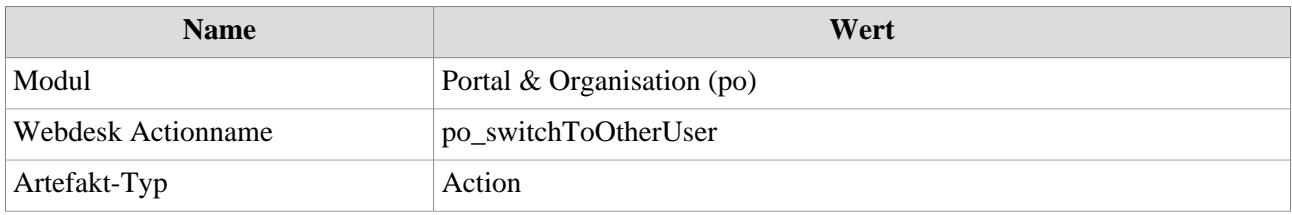